# EECS/BioE/ME 106A/206A

## Labs 3 & 4

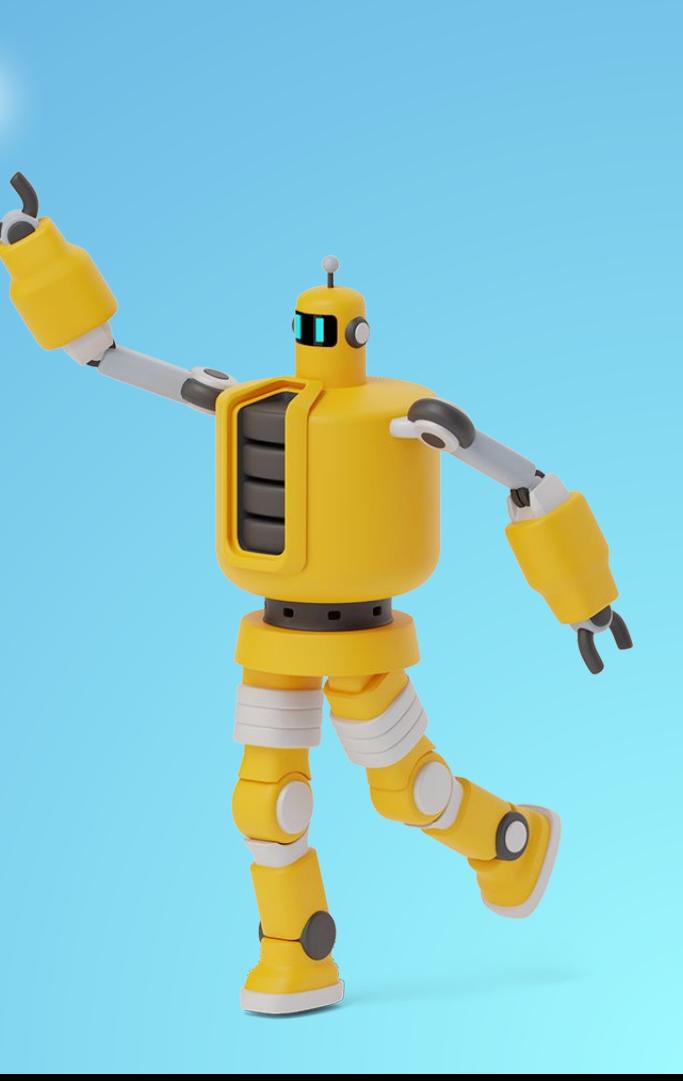

## Announcements + Reminders

- **▪ If you aren't feeling well, don't come to lab**
- Be respectful to everyone
- No food/drink in the lab
- Keep your stations clean
- Don't work in the lab alone
- **▪ Ctrl + C** out of all terminals before leaving
- **▪ Use pkill -u [username] to log out**

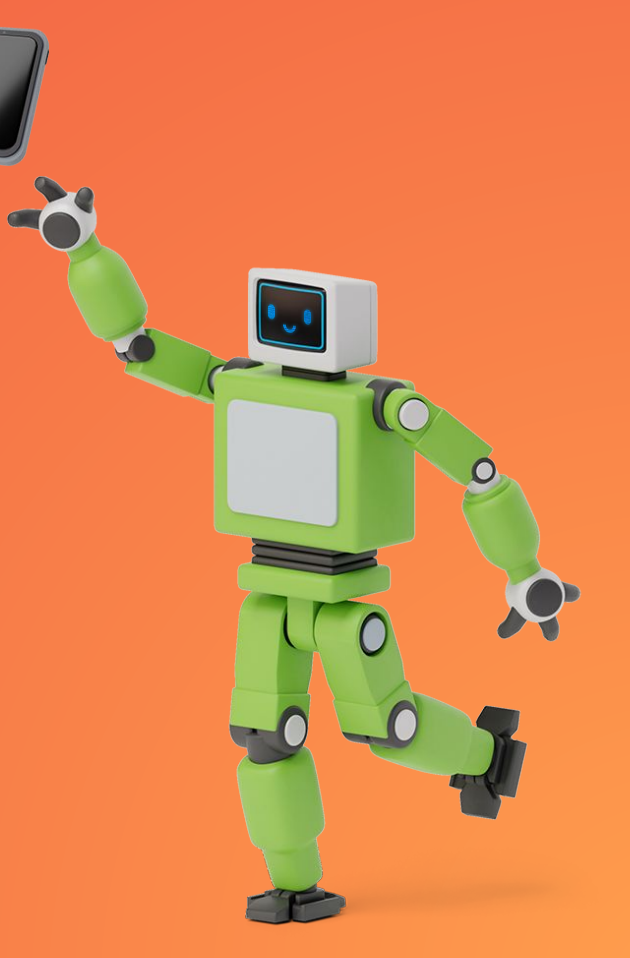

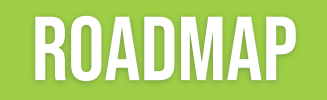

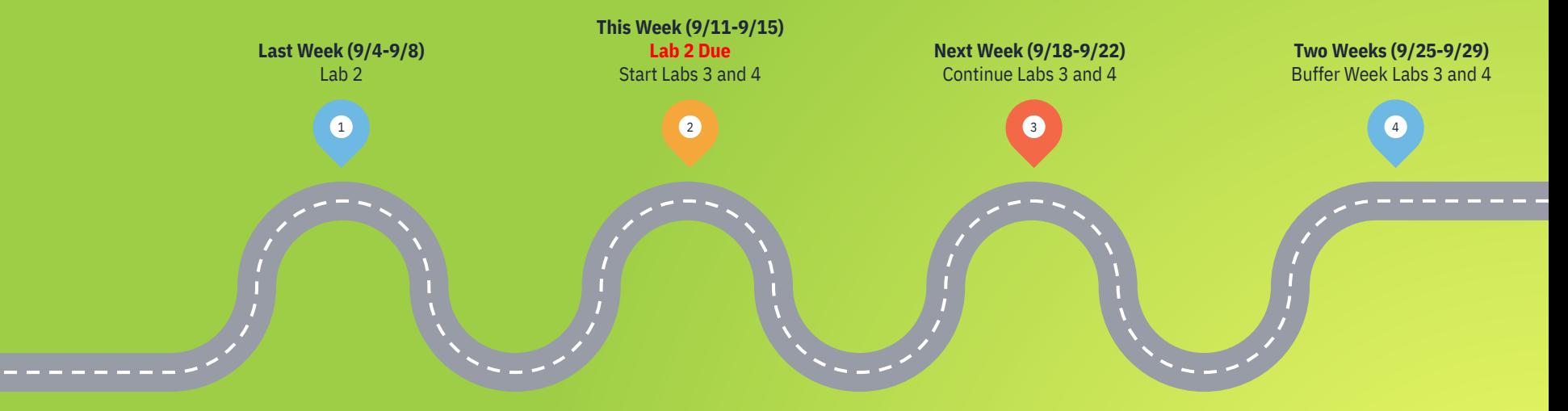

3 **You must have completed the Robot Usage Quiz before starting!You must get checked off for Lab 2 before working on Labs 3 or 4!**

## General Robot Responsibility

### **DO:**

- **▪ DO be aware of your surroundings**
- **▪ DO test code in simulation before running it! (if applicable)**
- **▪ DO ask a staff member if you're ever unsure of how to do something!**

#### **DON'T:**

- **▪ DON'T make hardware modifications!**
- **▪ DON'T close a terminal without pressing Ctrl+C!**
- **▪ DON'T use robots without a partner!**

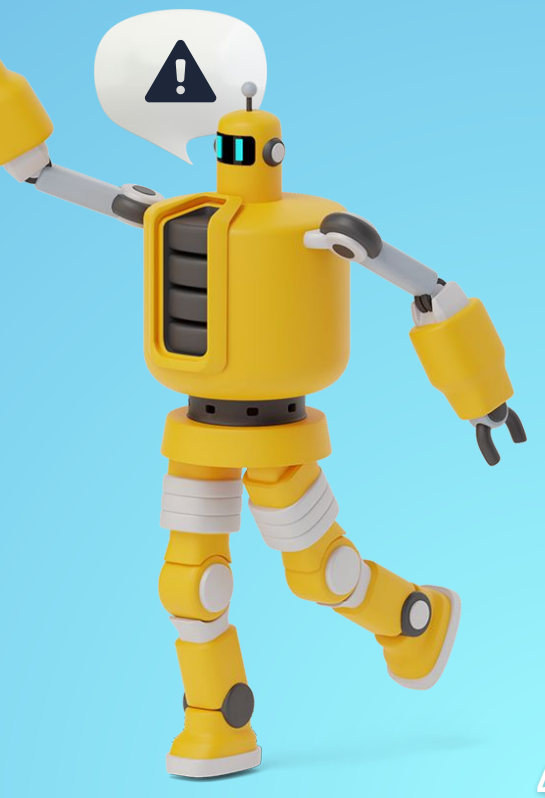

## Sawyer Responsibility

### **DO :**

- **▪ DO be ready to press the E-Stop at a moment's notice so the robot doesn't crash into anything**
- **▪ DO hold the robot arm by the cuff when moving it manually (zero-g) mode**
- **▪ DO be especially careful when handling these robots**

#### **DON'T :**

- **▪ DON'T manually move the robot except when holding the cuffs**
- **▪ DON'T get too close to the Sawyer robots!**

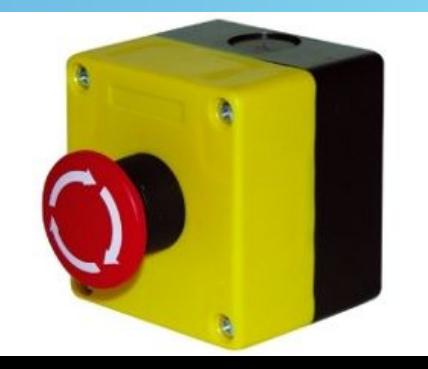

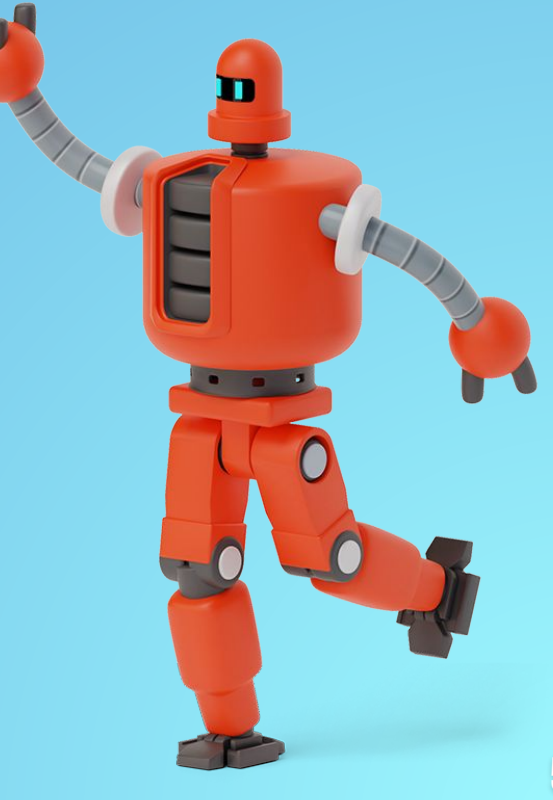

## **TURTLEBOT RESPONSIBILITY**

#### **DO:**

- **▪ DO make sure you're using the correct TurtleBot for your workstation**
- **▪ DO be careful with TurtleBots on the floor!**
- **▪ DO plug in and turn off the TurtleBots when charging**

#### **DON'T:**

- **▪ DON'T leave the TurtleBots on the floor after you have finished**
- **▪ DON'T leave the TurtleBots uncharged**

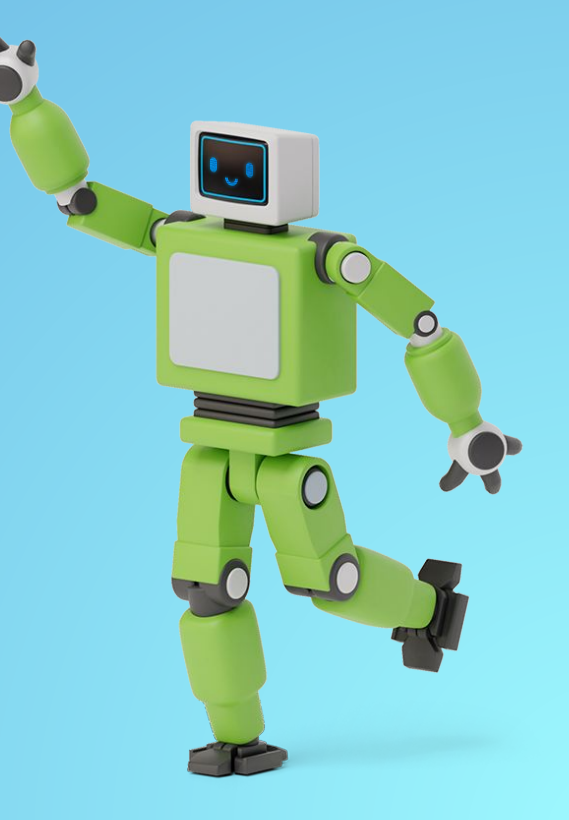

## LAB 3

Forward Kinematics/Coordinate **Transformations** 

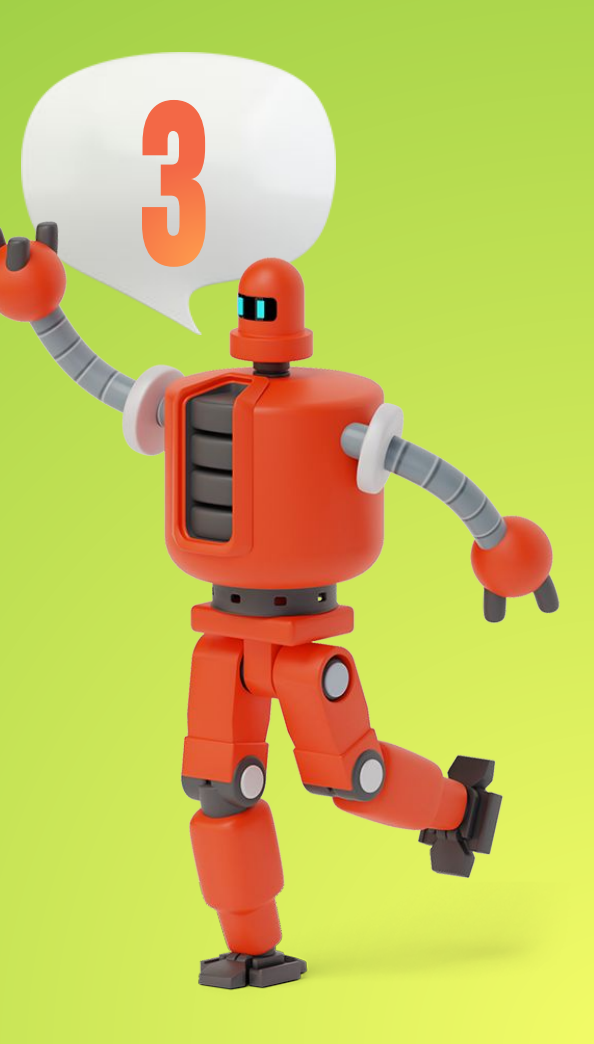

### **GOALS**

- Practice computing forward kinematics maps
- Show that your FK implementation matches ROS
- Leverage the powerful functionality of tf2
- Control Sawyer to joint-position goals

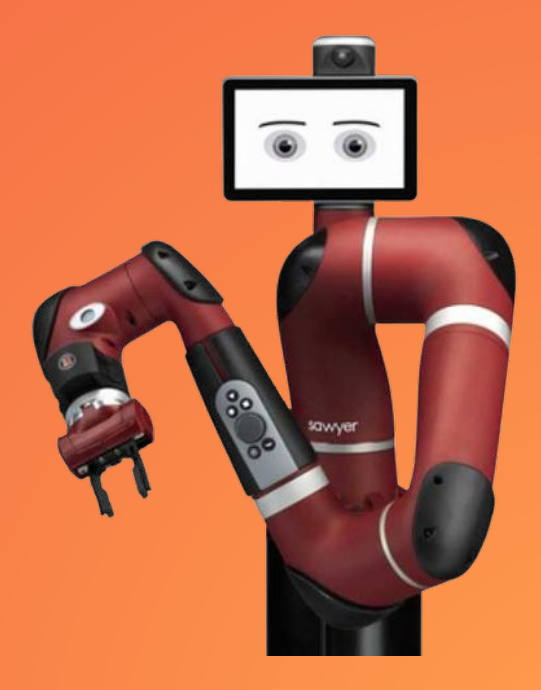

## LAB 4

Introduction to TurtleBot

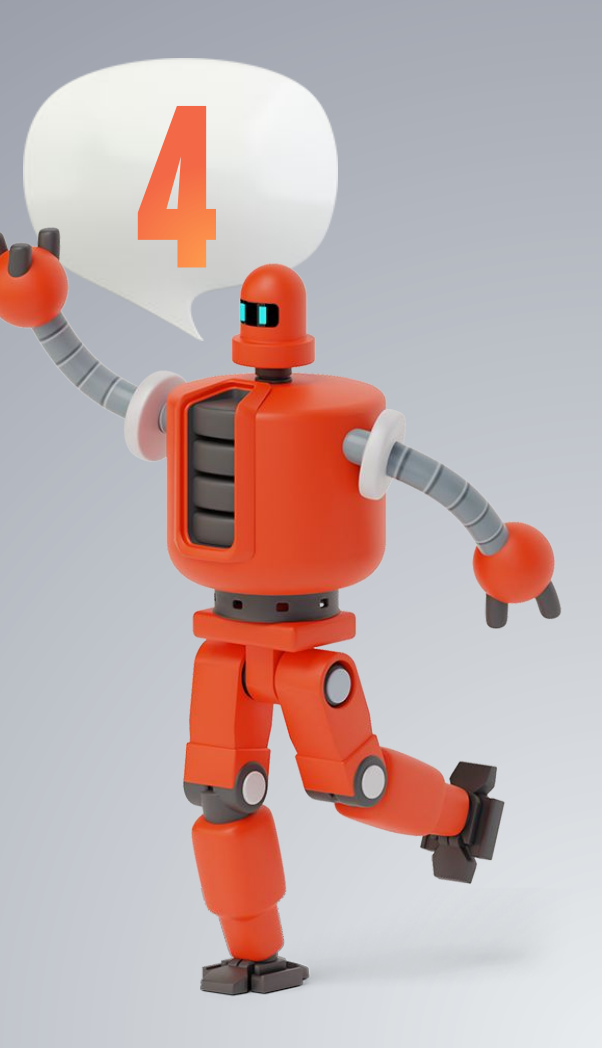

### **GOALS**

- Bringup and control a TurtleBot from keyboard
- Perform SLAM and navigate in the map
- Track the TurtleBot's ARTag with a camera
- Make a TurtleBot track a second ARTag

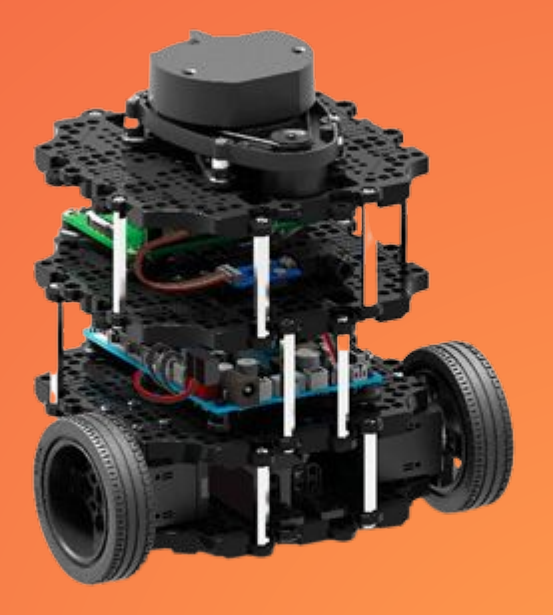

## Important Information

### Lab 3:

- Must do pre-lab from HW!
	- Otherwise, this lab will be very painful!
- $\blacksquare$  The /intera.sh scripts produce a lot of output - safe to ignore
- **•** Print out your initial joint angles before moving the arm to a different position
- **•** Press the E-Stop immediately if anything looks like it's about to go wrong

### $Lab 4:$

- Only have one TurtleBot controller (keyboard OR custom) running at a time
	- Otherwise, the two controllers will send conflicting commands!
- Positive X on ARTag is NOT positive X (forwards) on the TurtleBot
	- The lab doc accounts for this already :)
- Pay attention to which commands should be run via SSH vs on workstation
- Turn the TurtleBot off and on again if it's not connecting

### LAB USAGE GUIDE IS RELEASED!

### **<https://ucb-ee106.github.io/lab-guide/>**

**Very helpful if you have specific questions about lab concepts – goes a lot more in depth than the lab doc!** 

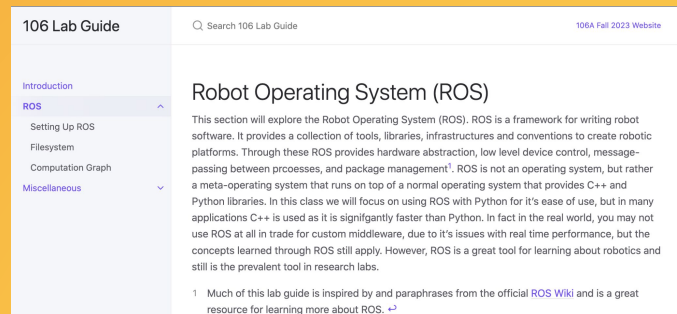

## Any questions?

Help/Checkoff form: tinyurl.com/fa23-106alab

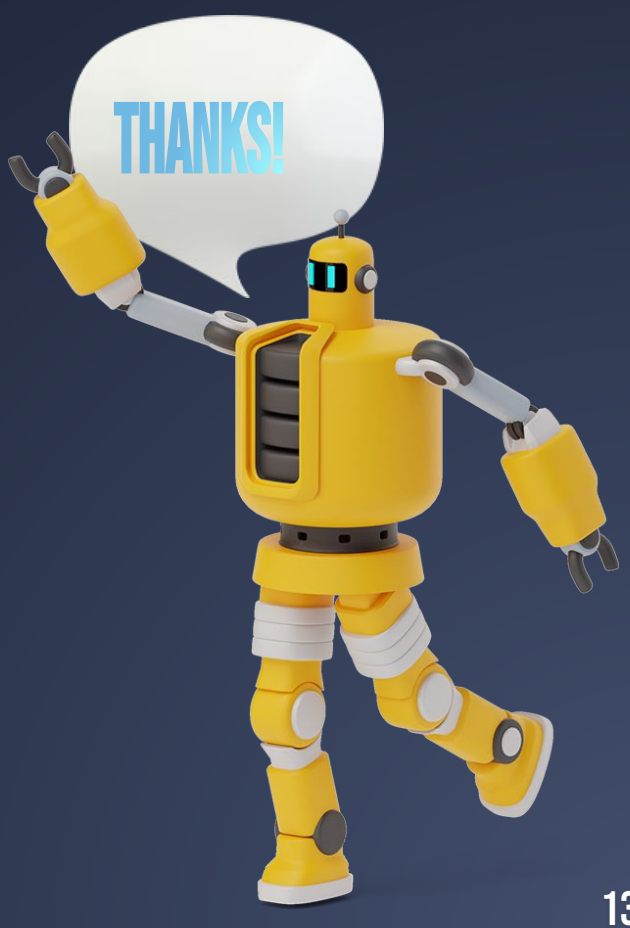